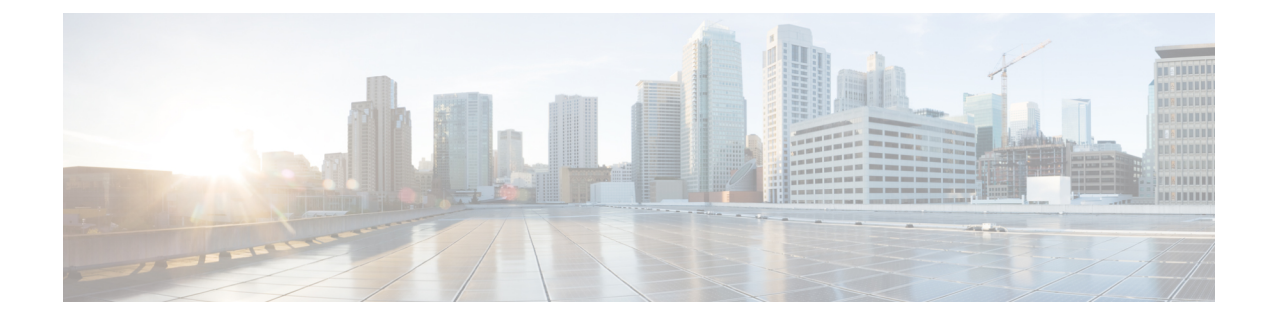

# ファイバチャネルドメインパラメータの設 定

この章では、ファイバ チャネル ドメイン パラメータの設定方法について説明します。 この章は、次の項で構成されています。

• ドメイン [パラメータに関する情報](#page-0-0), 1 ページ

# <span id="page-0-0"></span>ドメイン パラメータに関する情報

ファイバ チャネル ドメイン(fcdomain)機能では、FC-SW-2 標準で記述されているように、主要 スイッチ選択、ドメイン ID 配信、FC ID 割り当て、ファブリック再設定機能が実行されます。 ド メインは VSAN 単位で設定されます。 ドメイン ID を設定しない場合、ローカル スイッチはラン ダムな ID を使用します。

fcdomain パラメータは、通常変更しないでください。 これらの変更は、管理者が行うか、ス イッチ操作を熟知している人が行ってください。 注意

設定を変更した場合は、必ず実行コンフィギュレーションを保存してください。 次回にスイッチ を再起動したときに、保存された設定が使用されます。 設定を保存しない場合は、前回保存され たスタートアップ コンフィギュレーションが使用されます。

# ファイバ チャネル ドメイン

fcdomain は、4 つのフェーズで構成されます。

- 主要スイッチの選択:このフェーズでは、ファブリック内で一意の主要スイッチを選択でき ます。
- ドメイン ID の配信:このフェーズでは、ファブリック内のスイッチごとに、一意のドメイ ン ID を取得できます。
- FC ID の割り当て:このフェーズでは、ファブリック内の対応するスイッチに接続された各 デバイスに、一意の FC ID を割り当てることができます。
- ファブリックの再設定:このフェーズでは、ファブリック内のすべてのスイッチを再同期化 して、新しい主要スイッチ選択フェーズを同時に再開できるようにします。

次の図は、fcdomain の設定例を示します。

#### 図 **1**: **fcdomain** の設定例

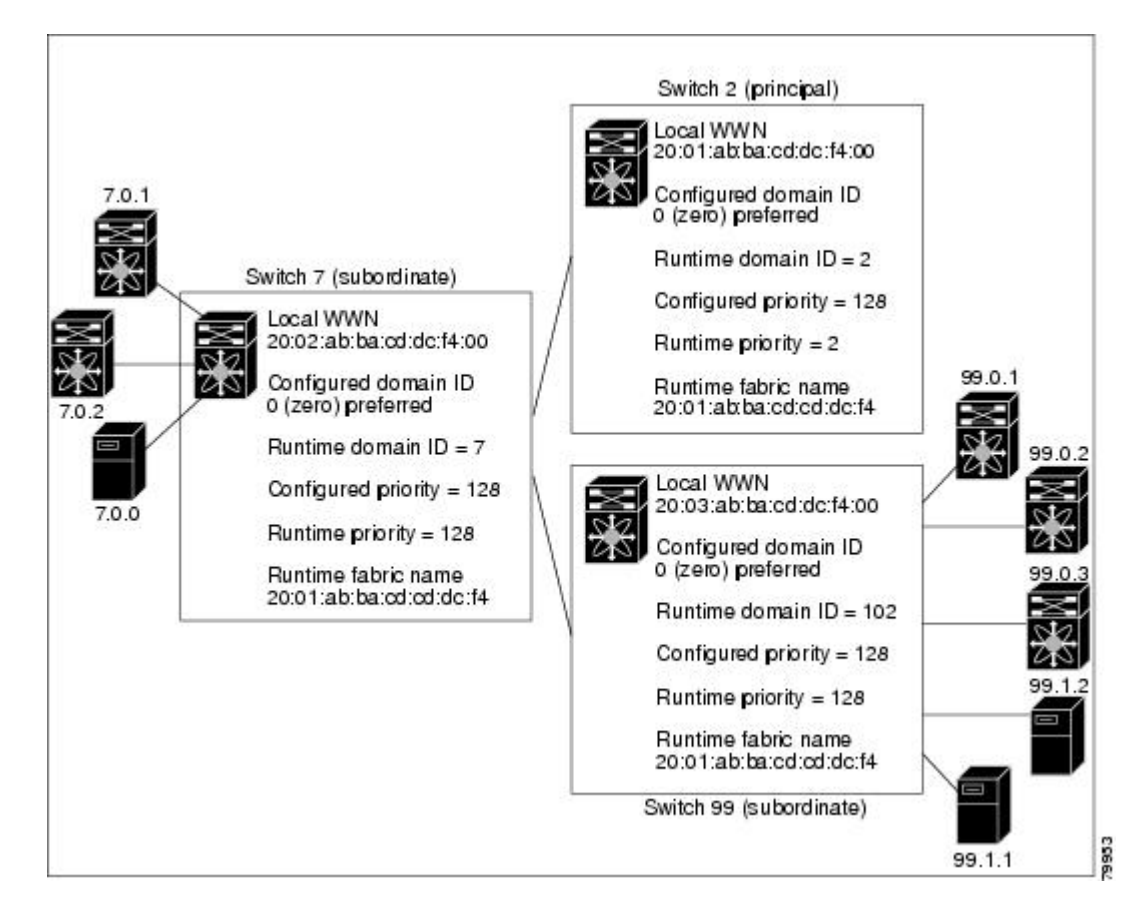

#### ドメインの再起動

ファイバ チャネル ドメインは、中断を伴う方法または中断を伴わない方法で起動できます。 中 断を伴う再起動を実行すると、Reconfigure Fabric(RCF)フレームがファブリックのその他のス イッチに送信され、VSAN のすべてのスイッチでデータトラフィックが中断されます(リモート でセグメント化されているISLを含む)。中断を伴わない再起動を実行すると、BuildFabric(BF) フレームがファブリックのその他のスイッチに送信され、そのスイッチだけでデータ トラフィッ クが中断されます。

ドメイン ID の競合を解消するには、手動でドメイン ID を割り当てる必要があります。 ドメイン IDを手動で割り当てるなど、ほとんどの設定変更では中断再起動が必要になります。ドメインの 非中断再起動は、優先ドメインIDをスタティックドメインID(実ドメインIDは変更なし)に変 更する場合にかぎり実行できます。

(注)

スタティック ドメインはユーザによって固有に設定されるため、実行時のドメインと異なる ことがあります。ドメインIDが異なる場合は、次回の中断または非中断再起動後にスタティッ ク ドメイン ID を使用するように、実行時のドメイン ID が変更されます。

VSANがinteropモードの場合は、このVSANに対してfcdomainの中断再起動を実行できません。 ほとんどの設定は、対応する実行時の値に適用できます。ここでは、実行時の値にfcdomainパラ メータを適用する方法について詳細に説明します。

**fcdomainrestart**コマンドを使用すると、変更が実行時の設定に適用されます。disruptiveオプショ ンを使用すると、優先ドメインIDなどほとんどの設定は、対応する実行時の値に適用されます。

#### ドメインの再起動

ファブリックの中断再起動または非中断再起動を実行できます。

コマンドまたはアクション 日的 グローバルコンフィギュレーションモー ドを開始します。 **configure terminal** 例: switch# configure terminal switch(config)# ステップ **1**  トラフィックを中断しないで再設定する ように VSAN を設定します。 VSAN ID の範囲は、1 ~ 4093 です。 **fcdomain restart vsan** *vsan-id* 例: switch (config)# fcdomain restart vsan 100 ステップ **2**  データトラフィックを中断して再設定す るように VSAN を設定します。 switch(config)# **fcdomain restart disruptive vsan** *vsan-id* 例: switch (config)# fcdomain restart disruptive vsan 101 ステップ **3** 

#### 手順

### ドメイン マネージャの高速再起動

主要リンクで障害が発生した場合、ドメイン マネージャが新しい主要リンクを選択する必要があ ります。デフォルトでは、ドメイン マネージャは Build Fabric (BF) フェーズを開始し、その後 主要スイッチ選択フェーズが続きます。これらのフェーズは両方ともVSAN内のすべてのスイッ

チに影響を及ぼし、完了するまで合計 15 秒以上かかります。 ドメイン マネージャが新しい主要 リンクの選択に必要な時間を短縮するために、ドメイン マネージャの高速再起動機能をイネーブ ルにできます。

高速再起動がイネーブルで、バックアップリンクを利用できる場合、ドメインマネージャはわず か数ミリ秒で新しい主要リンクを選択し、障害が発生したリンクを交換します。 また、新しい主 要リンクの選択に必要な再設定は、VSAN 全体ではなく、障害が発生したリンクに直接接続した 2 つのスイッチにだけ影響します。 バックアップ リンクが利用できない場合、ドメイン マネー ジャはデフォルトの動作に戻り、BFフェーズを開始します。その後、主要スイッチ選択フェーズ が続きます。 高速再起動機能はどのインターオペラビリティ モードでも使用できます。

#### ドメイン マネージャの高速再起動のイネーブル化

ドメイン マネージャの高速再起動をイネーブルに設定できます。

#### 手順

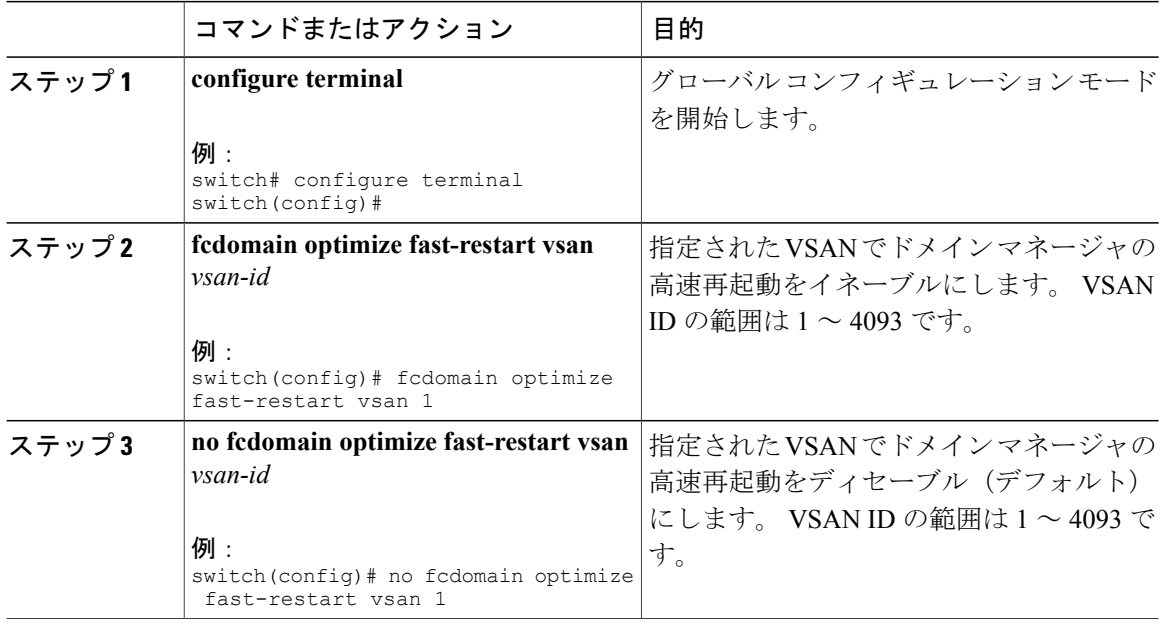

#### **Switch Priority**

デフォルトでプライオリティ 128 が設定されています。プライオリティの有効設定範囲は1~ 254 です。 プライオリティ 1 が最高のプライオリティです。 値 255 は、他のスイッチからは受け 入れられますが、ローカルには設定できません。

安定したファブリックに追加された新しいスイッチが、主要スイッチになることはありません。 主要スイッチ選択フェーズ中に、最高のプライオリティを持つスイッチが主要スイッチになりま す。 2 つのスイッチに同じプライオリティが設定されている場合、小さい World Wide Name (WWN)のスイッチが主要スイッチになります。

プライオリティ設定は、fcdomain の再起動時にランタイムに適用されます。 この設定は、中断再 起動および非中断再起動のどちらにも適用できます。

### スイッチ プライオリティの設定

主要スイッチにプライオリティを設定できます。

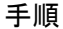

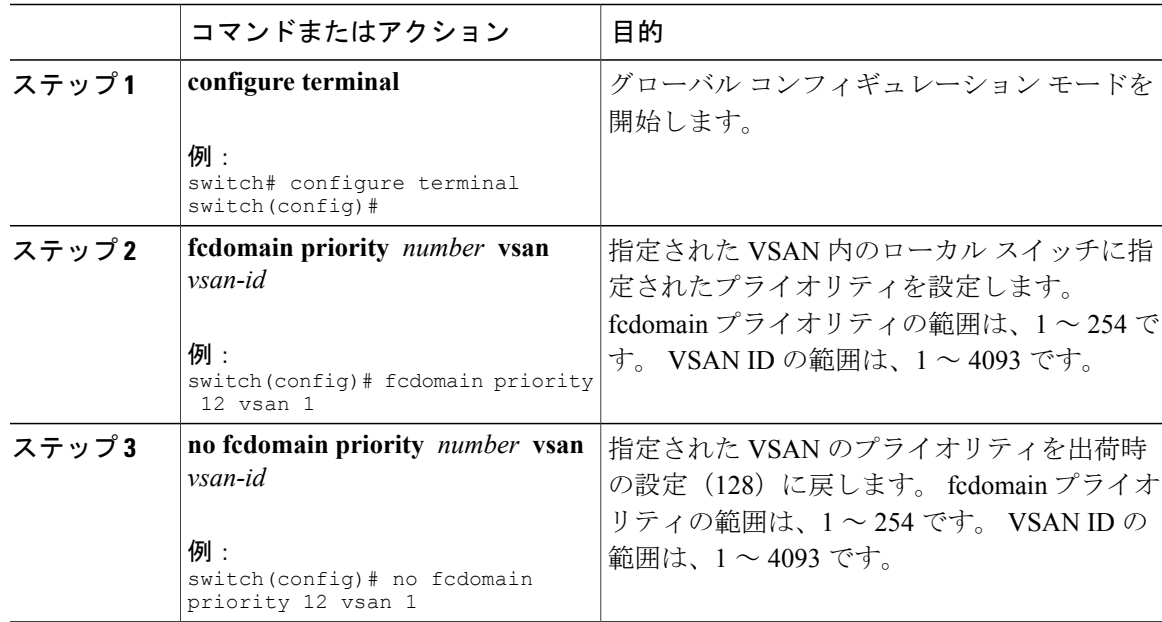

### **fcdomain** の初期化の概要

デフォルトでは、fcdomain 機能は各スイッチ上でイネーブルになっています。 スイッチ内で fcdomain 機能をディセーブルにすると、そのスイッチはファブリック内のその他のスイッチと共 存できなくなります。 fcdomain 設定は中断再起動の実行時に適用されます。

### **fcdomain** のディセーブル化または再イネーブル化

単一のVSANまたはVSAN範囲でfcdomainをディセーブルまたは再度イネーブルにする手順は、 次のとおりです。

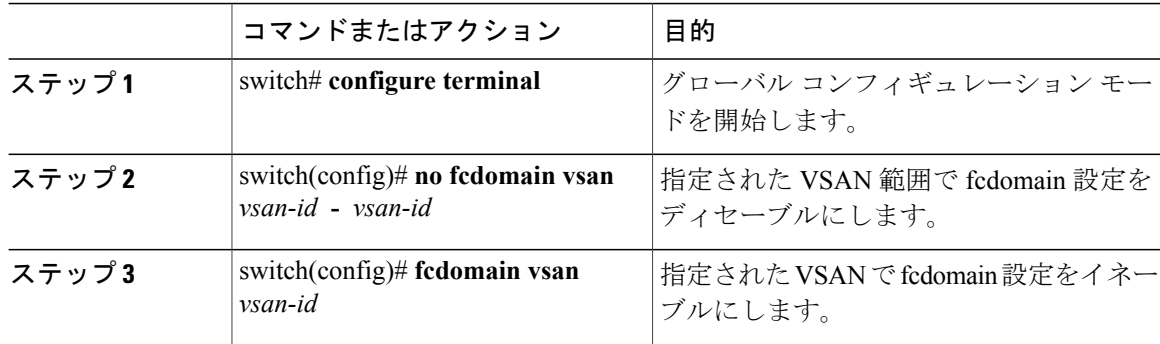

#### 手順

# ファブリック名の設定

ディセーブルにされた fcdomain にファブリック名の値を設定できます。

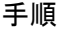

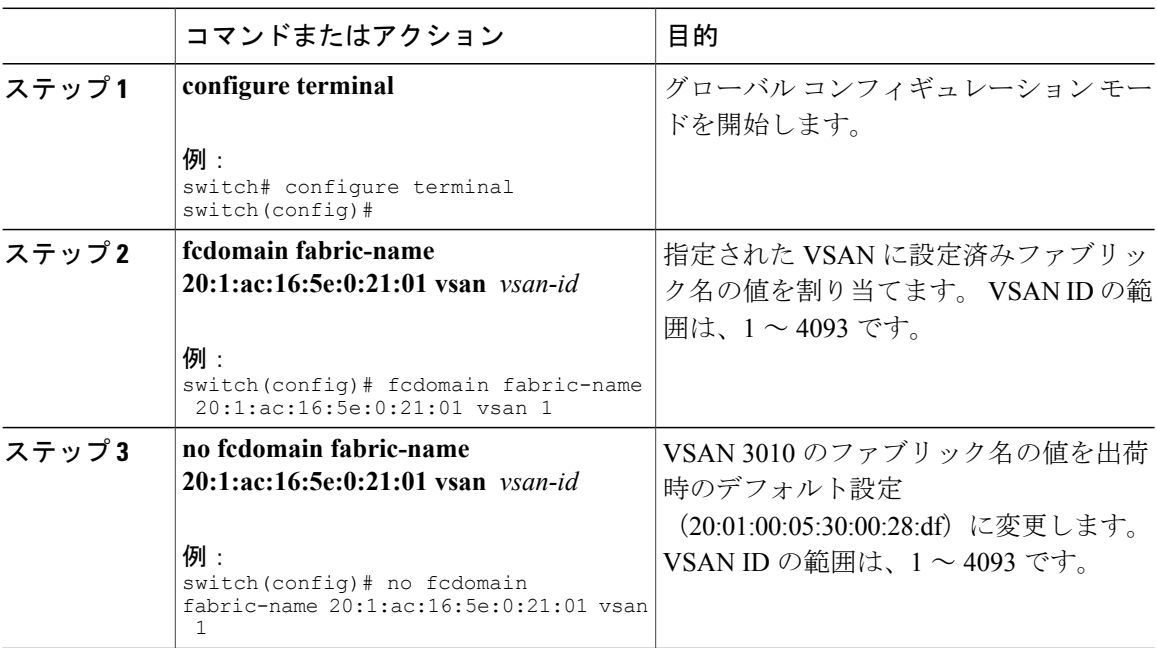

#### **Cisco Nexus 5500** シリーズ **NX-OS SAN Release 7.x** スイッチング コンフィギュレーション ガイド

### 着信 **RCF**

rcf-reject オプションはインターフェイス単位、VSAN 単位で設定できます。 デフォルトでは、 rcf-reject オプションはディセーブルです(つまり、RCF 要求フレームは自動的に拒否されませ ん)。

rcf-reject オプションは即座に有効になります。

fcdomain の再起動は不要です。

(注)

仮想ファイバ チャネル インターフェイスの RCF 拒否オプションを設定する必要はありませ ん。

#### 着信 **RCF** の拒否

着信 RCF 要求フレームを拒否できます。

#### 手順

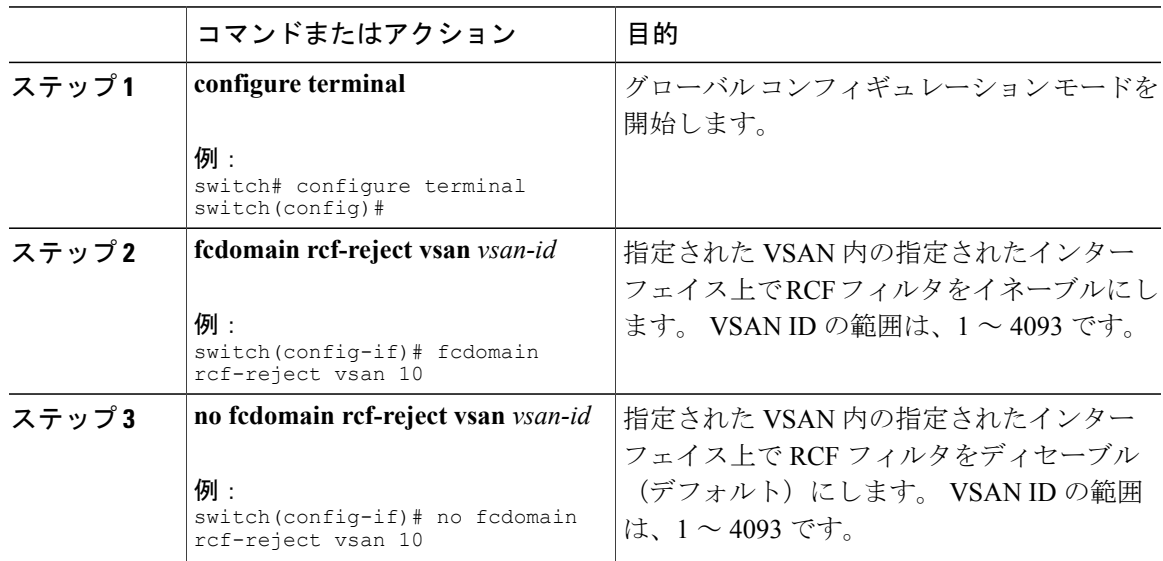

### マージされたファブリックの自動再構成

デフォルトでは、autoreconfigureオプションはディセーブルです。重複ドメインを含む、2つの異 なる安定したファブリックに属する 2 つのスイッチを結合した場合は、次のようになります。

• 両方のスイッチで autoreconfigure オプションがイネーブルの場合、中断再設定フェーズが開 始します。

• いずれかまたは両方のスイッチで autoreconfigure オプションがディセーブルの場合は、2 つ のスイッチ間のリンクが隔離されます。

autoreconfigure オプションは実行時に即座に有効になります。 fcdomain を再起動する必要はあり ません。 ドメインが重複によって現在隔離されており、後で両方のスイッチの autoreconfigure オ プションをイネーブルにする場合は、ファブリックは隔離状態のままです。 ファブリックを接続 する前に両方のスイッチでautoreconfigureオプションをイネーブルにした場合、中断再設定(RCF) が発生します。中断再設定が発生すると、データトラフィックが影響を受けることがあります。 fcdomain に非中断再設定を行うには、重複リンク上の設定済みドメインを変更し、ドメインの重 複を排除します。

### 自動再設定のイネーブル化

特定の VSAN (または VSAN 範囲)で自動再設定をイネーブルに設定できます。

#### 手順

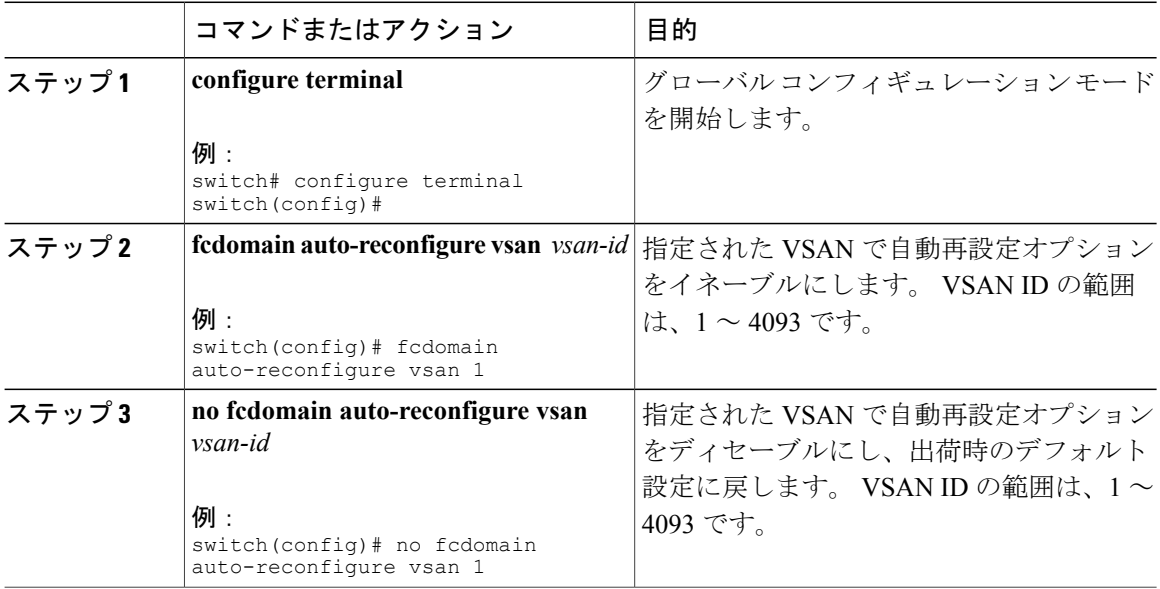

# ドメイン **ID**

ドメイン ID は VSAN 内のスイッチを一意に識別します。 スイッチは異なる VSAN に異なるドメ イン ID を持つことがあります。 ドメイン ID は FC ID 全体の一部です。

#### ドメイン **ID**

ドメイン ID は VSAN 内のスイッチを一意に識別します。 スイッチは異なる VSAN に異なるドメ イン ID を持つことがあります。 ドメイン ID は FC ID 全体の一部です。

設定済みドメイン ID のタイプは preferred または static になります。 デフォルトで、設定済みドメ イン ID は0(ゼロ)、設定タイプは preferred です。

(注) 値 0(ゼロ)を設定できるのは、preferre オプションを使用した場合だけです。

ドメインIDを設定しない場合、ローカルスイッチは要求内でランダムなIDを送信します。static ドメイン ID を使用することを推奨します。

下位スイッチがドメインを要求する場合は、次のプロセスが実行されます(次の図を参照)。

- ローカル スイッチは主要スイッチに設定済みドメイン ID 要求を送信します。
- 要求されたドメイン ID が使用可能な場合、主要スイッチはこの ID を割り当てます。 使用不 可能な場合は、使用可能な別のドメイン ID を割り当てます。

#### 図 **2**: **preferred** オプションを使用した設定プロセス

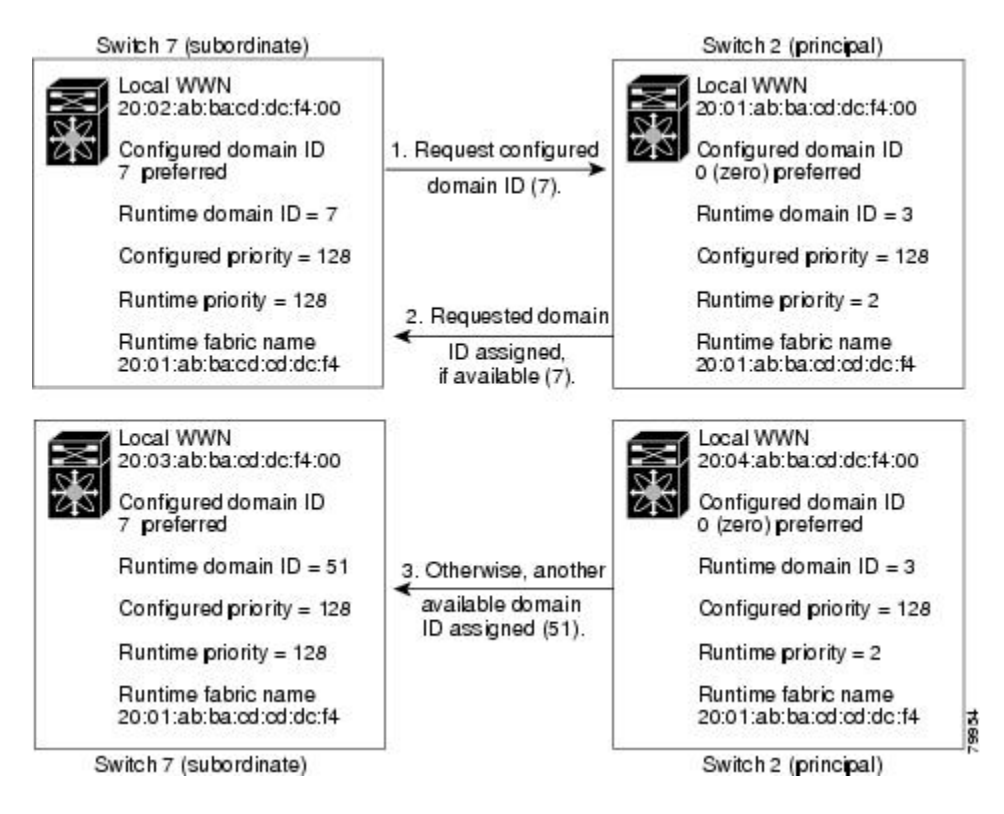

下位スイッチの動作は、次の 3 つの要素により異なります。

• 許可ドメイン ID リスト

- 設定済みドメイン ID
- 主要スイッチが要求元スイッチに割り当てたドメイン ID

状況に応じて、次のように変更されます。

- 受信されたドメイン ID が許可リストに含まれない場合は、要求されたドメイン ID が実行時 ドメイン ID になり、該当する VSAN のすべてのインターフェイスが隔離されます。
- 割り当てられたドメイン ID と要求されたドメイン ID が同じである場合は、preferred および staticオプションは関係せず、割り当てられたドメインIDが実行時ドメインIDになります。
- 割り当てられたドメイン ID と要求されたドメイン ID が異なる場合は、次のようになりま す。
	- 設定タイプがスタティックの場合は、割り当てられたドメイン ID が廃棄され、すべて のローカル インターフェイスは隔離され、ローカル スイッチには設定済みのドメイン ID が自動的に割り当てられます(この ID が実行時ドメイン ID になります)。
	- 設定されているタイプが preferred の場合、ローカル スイッチは主要スイッチによって 割り当てられたドメイン ID を受け入れて、割り当てられたドメイン ID がランタイム ドメイン ID になります。

設定済みドメイン ID を変更したときに、変更が受け入れられるのは、新しいドメイン ID が、 VSAN 内に現在設定されているすべての許可ドメイン ID リストに含まれている場合だけです。 または、ドメイン ID を zero-preferred に設定することもできます。

 $\bigwedge$ 注意

設定済みドメインの変更を実行時ドメインに適用する場合は、fcdomain restart コマンドを入力 する必要があります。

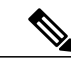

許可ドメイン ID リストを設定した場合、追加するドメイン ID は VSAN のその範囲内にある 必要があります。 (注)

#### 関連トピック

[許可ドメイン](#page-10-0) ID リスト, (11 ページ)

### スタティック ドメイン **ID** または優先ドメイン **ID** の設定

スタティック ドメイン ID または優先ドメイン ID を指定できます。

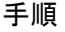

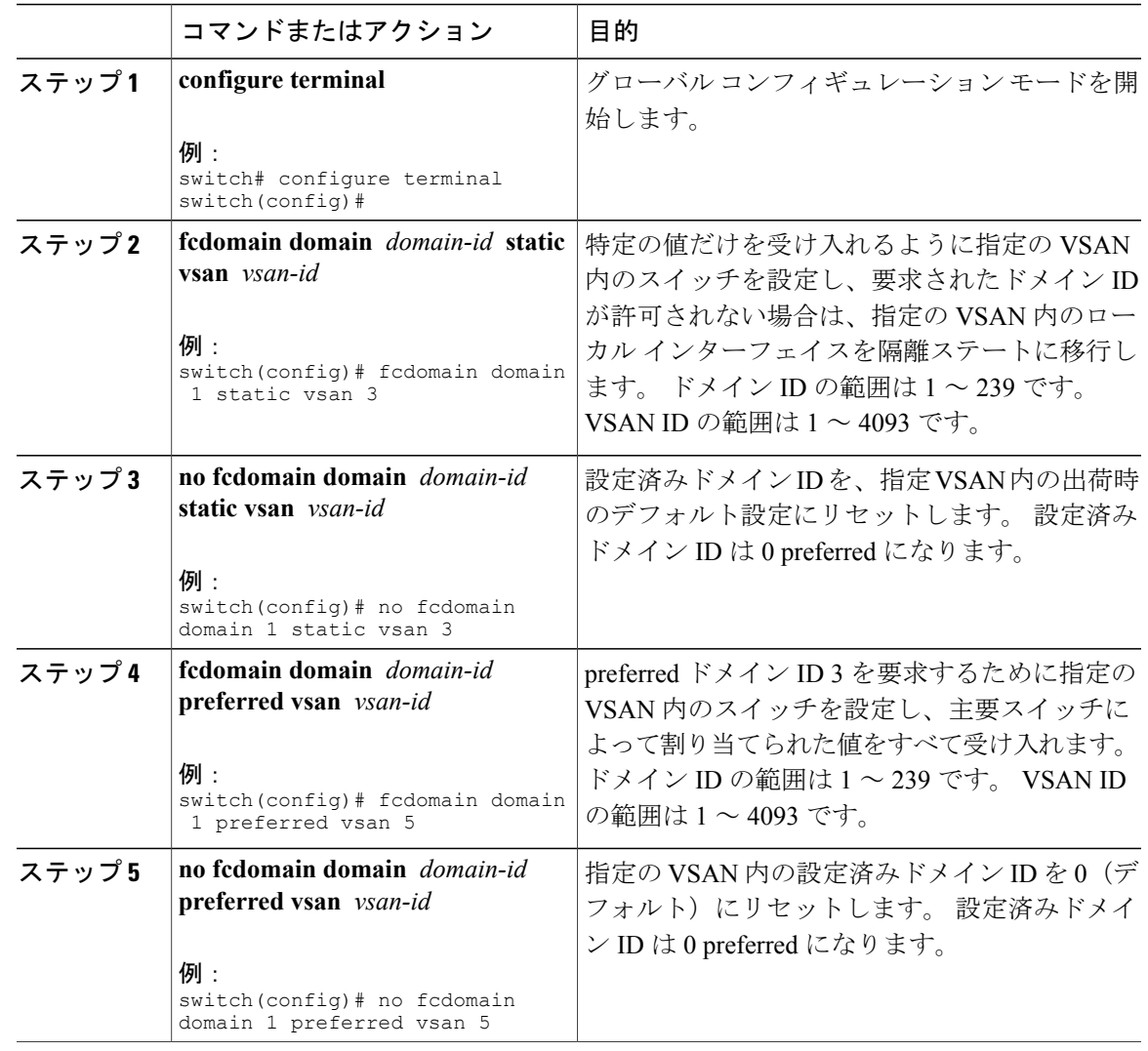

### <span id="page-10-0"></span>許可ドメイン **ID** リスト

デフォルトでは、割り当て済みのドメイン ID リストの有効範囲は1~239 です。 許可ドメイン IDリストに複数の範囲を指定し、各範囲をカンマで区切れます。主要スイッチは、ローカルに設 定された許可ドメイン リストで使用可能なドメイン ID を割り当てます。

ドメイン ID が重複しないように、許可ドメイン ID リストを使用して VSAN を設計してくださ い。 このリストは将来 NAT 機能を使用しない IVR を実装する必要がある場合に役立ちます。

ファブリック内の 1 つのスイッチに許可リストを設定する場合は、整合性を保つために、ファブ リック内のその他のすべてのスイッチに同じリストを設定するか、CFS を使用して設定を配信す ることを推奨します。

#### 許可ドメイン **ID** リストの設定

許可ドメイン ID リストを設定できます。

手順

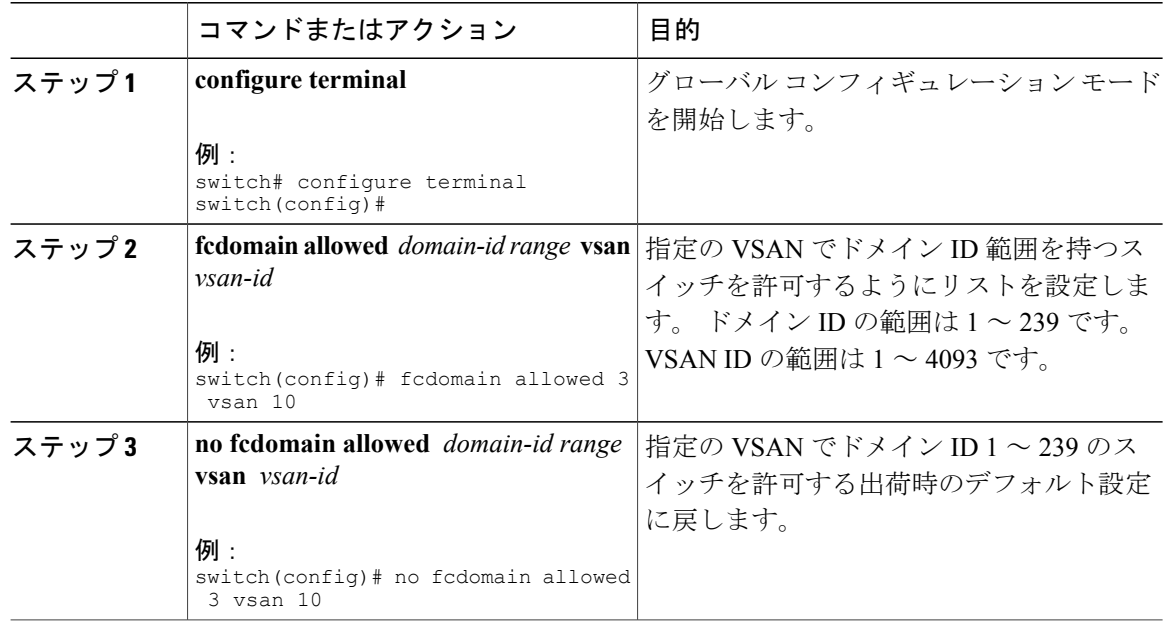

#### 許可ドメイン **ID** リストの **CFS** 配信

Cisco Fabric Services(CFS)インフラストラクチャを使用して、ファブリック内のすべての Cisco SAN スイッチへの許可ドメイン ID リスト設定情報の配信をイネーブルにできます。 この機能を 使用すると、1つのスイッチのコンソールからファブリック全体の設定を同期化できます。VSAN 全体に同じ設定が配信されるので、誤設定や、同じ VSAN 内の 2 つのスイッチが互換性のない許 可ドメインを設定してしまう可能性を防止できます。

CFS を使用して許可ドメイン ID リストを配信し、VSAN 内のすべてのスイッチで許可ドメイン ID リストの整合性をとるようにします。

(注) 許可ドメイン ID リストを設定してそれを主要スイッチにコミットするようお勧めします。

追加情報については、ご使用のデバイスの『System Management Configuration Guide』の「Using Cisco Fabric Services」を参照してください。

許可ドメイン ID リスト設定の配信をイネーブル(またはディセーブル)に設定できます。 許可ドメイン ID リストの CFS 配信はデフォルトではディセーブルになっています。 許可ドメイ ン ID リストを配信するすべてのスイッチで配信をイネーブルにする必要があります。

#### 手順

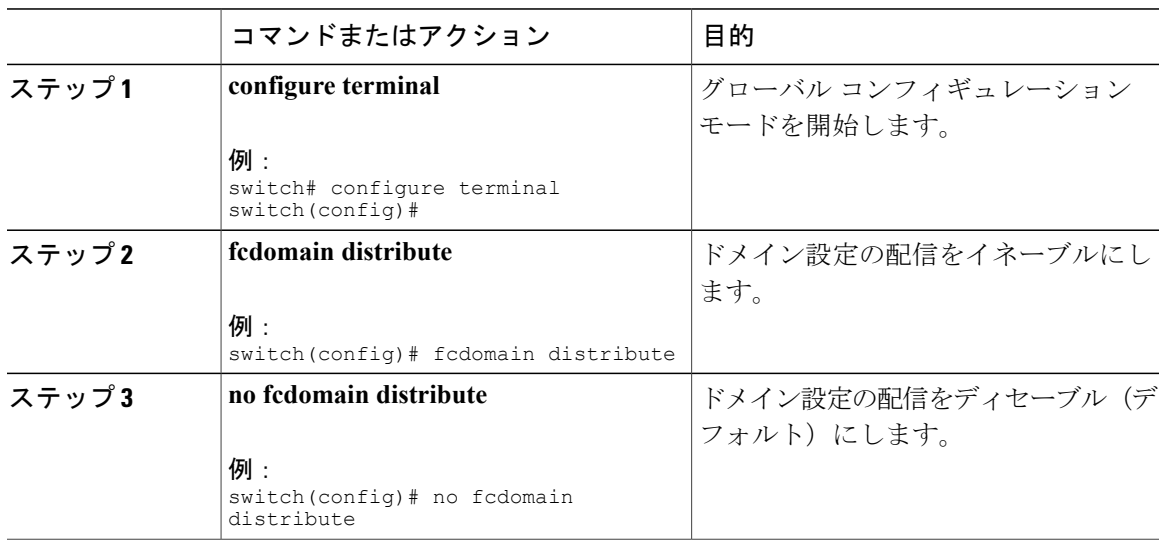

### ファブリックのロック

既存の設定を変更するときの最初のアクションによって、保留中の設定が作成され、ファブリッ ク内の機能がロックされます。 ファブリックがロックされると、次のような状況になります。

- 他のユーザがこの機能の設定に変更を加えることができなくなります。
- アクティブな設定をコピーすると保留中の設定が作成されます。以降の変更は保留中の設定 に行われ、アクティブな設定(およびファブリック内の他のスイッチ)への変更をコミット または廃棄するまでそのままです。

#### 変更のコミット

保留中のドメイン設定変更をコミットして、ロックを解除できます。

VSAN内の他のSANスイッチに保留中のドメイン設定の変更を適用するには、変更をコミットす る必要があります。 保留中の設定変更が配信され、コミットが正常に行われると、設定の変更が VSAN 全体の SAN スイッチのアクティブな設定に適用され、ファブリック ロックが解除されま す。

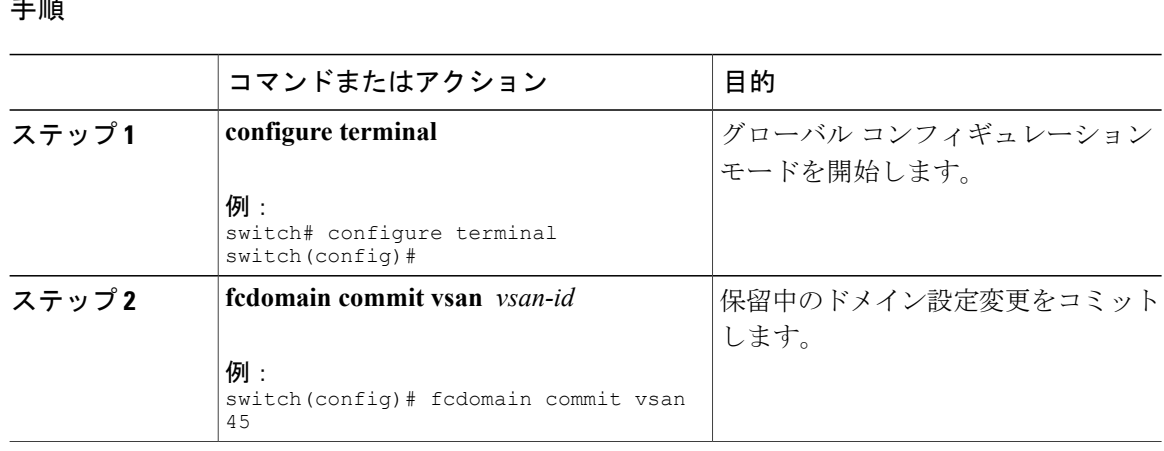

#### 手順

### 変更の破棄

保留中のドメイン設定変更を破棄して、ロックを解放できます。

いつでもドメイン設定への保留変更を廃棄して、ファブリックのロックを解除できます。 保留中 の変更を廃棄(中断)する場合、設定には影響せずに、ロックが解除されます。

#### 手順

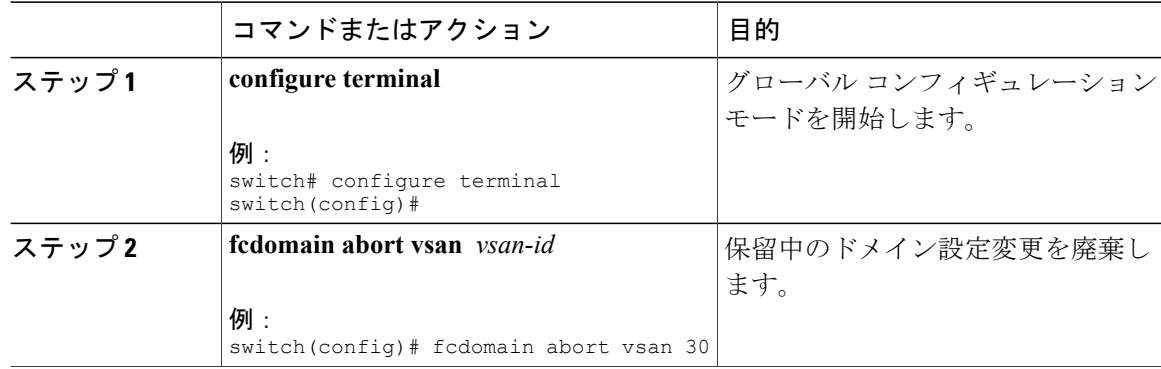

#### ファブリックのロックのクリア

ドメイン設定作業を実行し、変更をコミットまたは廃棄してロックを解除していない場合、管理 者はファブリック内の任意のスイッチからロックを解除できます。 管理者がこのタスクを実行す ると、保留中の変更は廃棄され、ファブリック ロックが解除されます。

保留中の変更は volatile ディレクトリだけで使用でき、スイッチを再起動すると廃棄されます。

ファブリック ロックを解除するには、管理者の権限を持つログイン ID を使用して EXEC モード で **clear fcdomain session vsan** コマンドを入力します。

switch# **clear fcdomain session vsan 10**

#### **CFS** 配信ステータスの表示

許可ドメイン ID リストの CFS 配信のステータスは **show fcdomain status** コマンドを使用して表示 できます。

```
switch# show fcdomain status
CFS distribution is enabled
```
#### 保留中の変更の表示

保留中の設定変更は **show fcdomain pending** コマンドを使用して表示できます。

```
switch# show fcdomain pending vsan 10
Pending Configured Allowed Domains
         ----------------------------------
VSAN 10
Assigned or unallowed domain IDs: 1-9,24,100,231-239.
[User] configured allowed domain IDs: 10-230.
```
保留中の設定と現在の設定の違いは、**show fcdomain pending-diff** コマンドを使用して表示できま す。

```
switch# show fcdomain pending-diff vsan 10
Current Configured Allowed Domains
----------------------------------
VSAN 10
Assigned or unallowed domain IDs: 24,100.
[User] configured allowed domain IDs: 1-239.
Pending Configured Allowed Domains
----------------------------------
VSAN 10
Assigned or unallowed domain IDs: 1-9,24,100,231-239.
[User] configured allowed domain IDs: 10-230.
```
### セッション ステータスの表示

配信セッションのステータスは **show fcdomain session-status vsan** コマンドを使用して表示できま す。

```
switch# show fcdomain session-status vsan 1
Last Action: Distribution Enable
Result: Success
```
### 連続ドメイン **ID** 割り当て

デフォルトでは、連続ドメイン割り当てはディセーブルです。 下位スイッチが主要スイッチに複 数の不連続ドメインを要求した場合は、次のようになります。

• 主要スイッチで連続ドメイン割り当てがイネーブルの場合、主要スイッチは連続ドメインを 特定し、それらを下位スイッチに割り当てます。連続ドメインが使用できない場合、スイッ チ ソフトウェアはこの要求を拒否します。

• 主要スイッチで連続ドメイン割り当てがディセーブルの場合、主要スイッチは使用可能なド メインを下位スイッチに割り当てます。

### 連続ドメイン **ID** 割り当てのイネーブル化

特定の VSAN (または VSAN 範囲)で連続ドメインをイネーブルに設定できます。

#### 手順

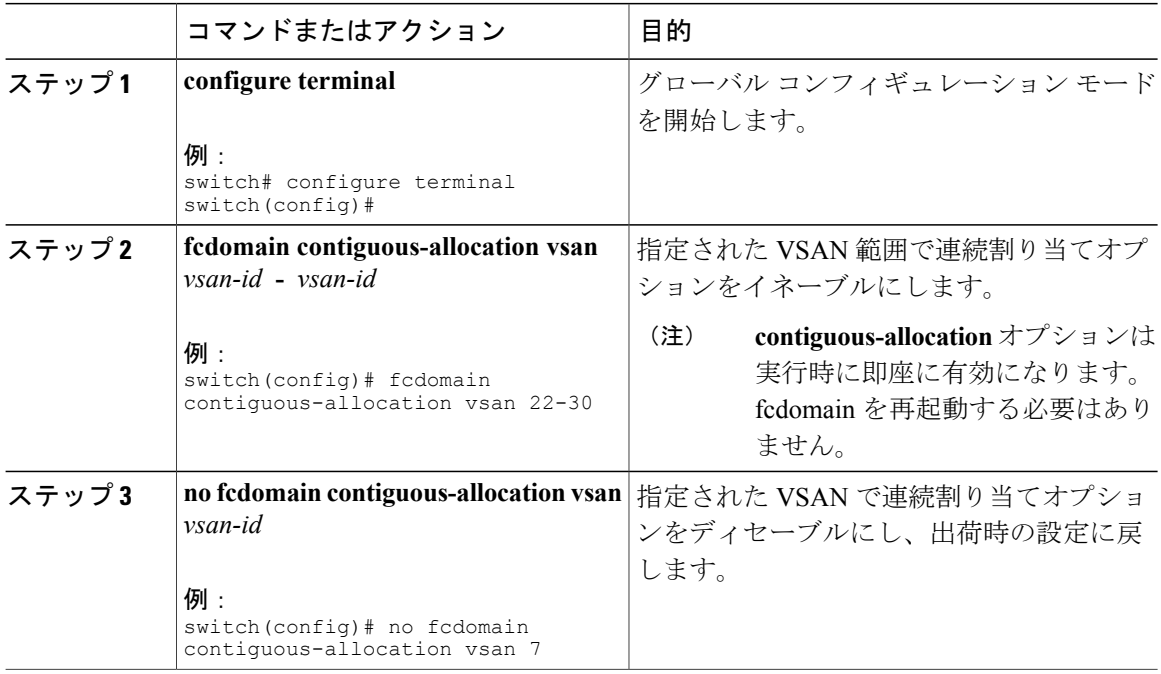

# **FC ID**

SAN スイッチにログインした N ポートには、FC ID が割り当てられます。 デフォルトでは、永続 的 FC ID 機能はイネーブルです。 この機能がディセーブルの場合は、次のようになります。

- N ポートは SAN スイッチにログインします。 要求元 N ポートの WWN および割り当てられ た FC ID が維持され、揮発性キャッシュに格納されます。 この揮発性キャッシュの内容は、 再起動時に保存されません。
- スイッチは、FC ID と WWN のバインディングをベストエフォート方式で保持するように設 計されています。たとえば、スイッチから1つのNポートを切断したあとに、別のデバイス から FC ID が要求されると、この要求が許可されて、WWN と初期 FC ID の関連付けが解除 されます。
- 揮発性キャッシュには、WWN と FC ID のバインディングのエントリを 4000 まで格納できま す。このキャッシュが満杯になると、新しい(より最近の)エントリによって、キャッシュ

内の最も古いエントリが上書きされます。この場合、最も古いエントリの対応するWWNと FC ID の関連付けが失われます。

• Nポートを取り外し、同じスイッチの任意のポートに接続すると、(このポートが同じVSAN に属するかぎり)この N ポートには同じ FC ID が割り当てられます。

### 永続的 **FC ID**

永続的 FC ID がイネーブルの場合は、次のようになります。

- fcdomain 内の現在使用中の FC ID は、再起動後も保存されます。
- fcdomainは、デバイス(ホストまたはディスク)をポートインターフェイスに接続したあと に学習されたダイナミック エントリを、自動的にデータベースに入力します。

(注)

AIX または HP-UX ホストからスイッチに接続する場合は、それらのホストに接続する VSAN で永続的 FC ID 機能をイネーブルにする必要があります。

(注)

永続的 FC ID がイネーブルである場合、再起動後に FC ID を変更できません。 FC ID はデフォ ルトではイネーブルですが、各 VSAN に対してディセーブルにできます。

F ポートに割り当てられた永続的 FC ID は、インターフェイス間を移動させることができ、同じ 永続的 FC ID をそのまま維持することができます。

### 永続的 **FC ID** 機能のイネーブル化

永続的 FC ID 機能をイネーブルに設定できます。

#### 手順

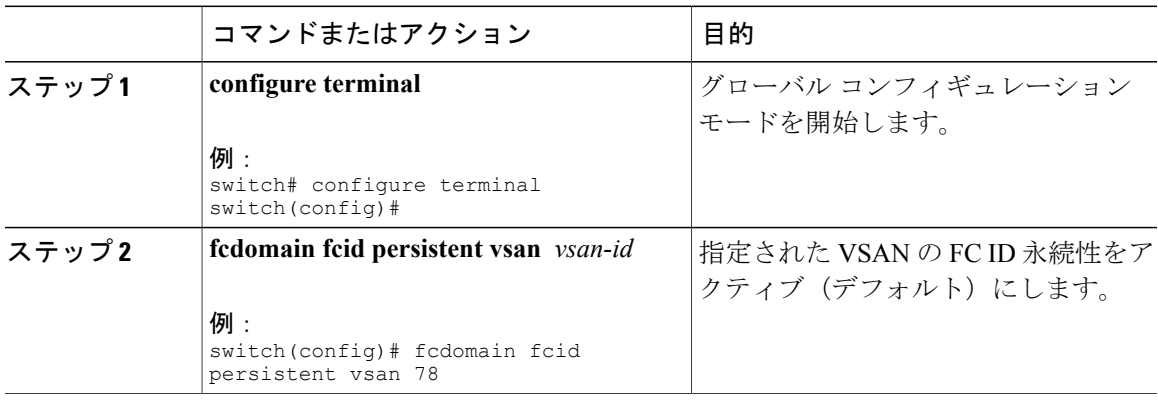

**FC ID**

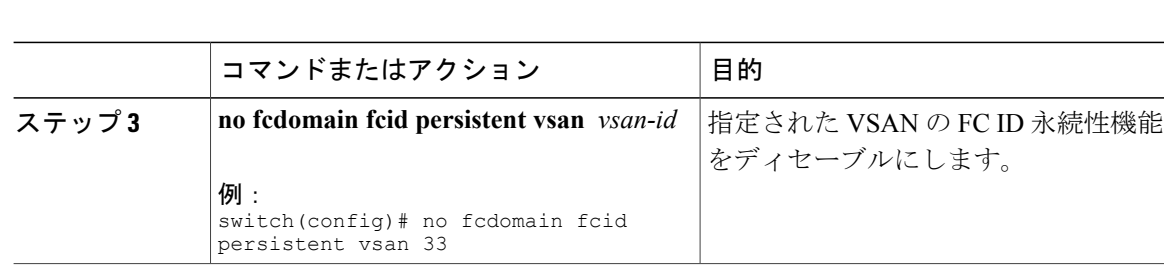

#### 永続的 **FC ID** 設定時の注意事項

永続的 FC ID 機能をイネーブルにすると、永続的 FC ID サブモードを開始して、FC ID データベー スにスタティックまたはダイナミックエントリを追加できるようになります。デフォルトでは、 追加されたすべてのエントリはスタティックです。 永続的 FC ID は VSAN 単位で設定します。 永続的 FC ID を手動で設定するための要件は、次のとおりです。

- 必要な VSAN 内で永続的 FC ID 機能がイネーブルになっていることを確認します。
- 目的の VSAN がアクティブ VSAN であることを確認します。 永続的 FC ID は、アクティブ VSAN だけで設定できます。
- FC ID のドメイン部分が必要な VSAN 内の実行時ドメイン ID と同じであることを確認しま す。 ソフトウェアがドメインの不一致を検出した場合、コマンドは拒否されます。
- エリアを設定するときに、FCIDのポートフィールドが0(ゼロ)であることを確認します。

### 永続的 **FC ID** の設定

永続的 FC ID を設定できます。

#### 手順

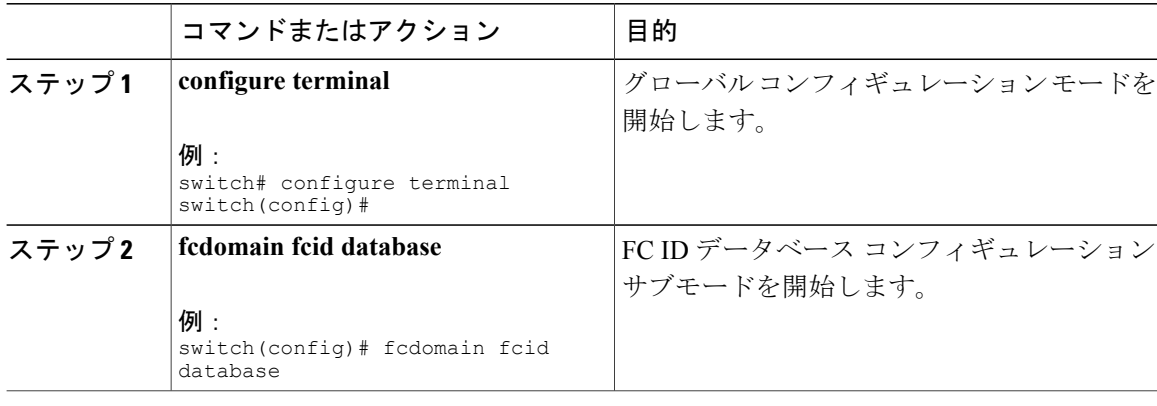

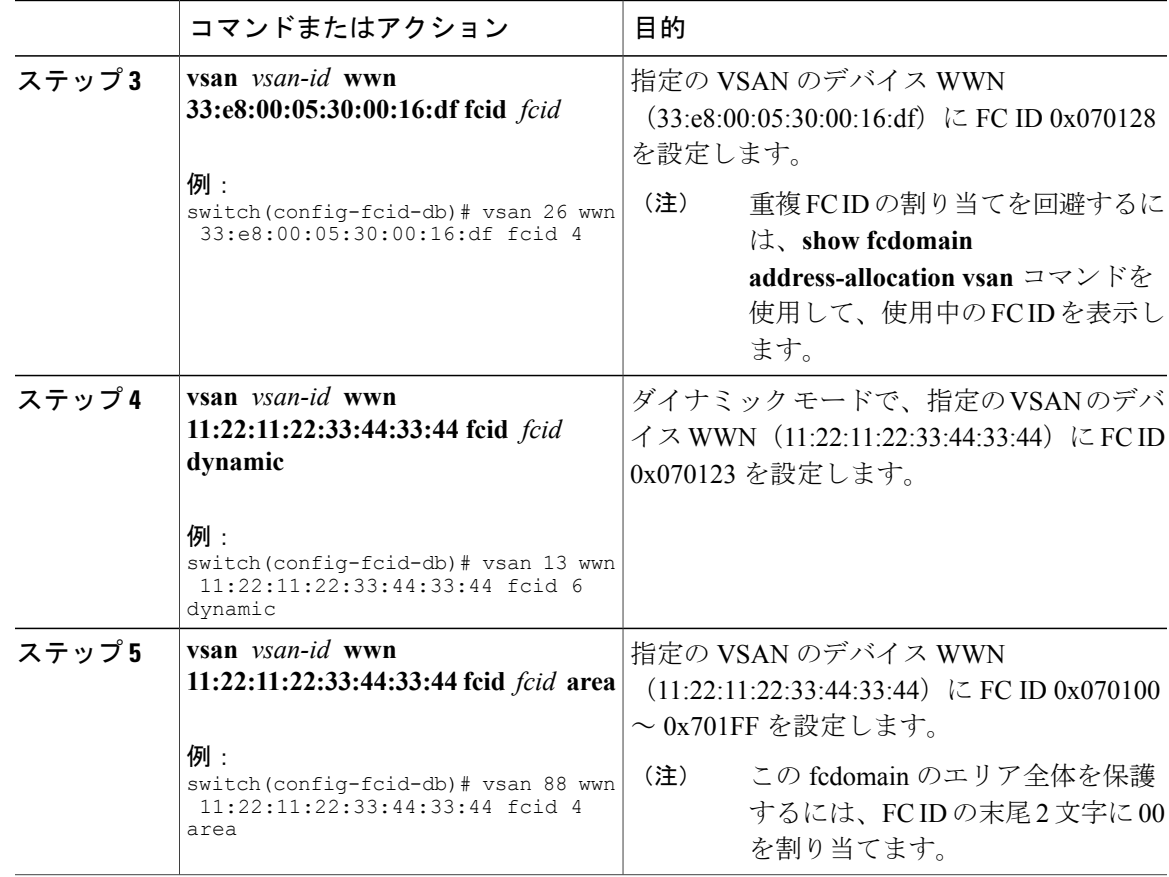

### **HBA** に対する一意のエリア **FC ID**

 $\begin{picture}(20,5) \put(0,0){\line(1,0){155}} \put(0,0){\line(1,0){155}} \put(0,0){\line(1,0){155}} \put(0,0){\line(1,0){155}} \put(0,0){\line(1,0){155}} \put(0,0){\line(1,0){155}} \put(0,0){\line(1,0){155}} \put(0,0){\line(1,0){155}} \put(0,0){\line(1,0){155}} \put(0,0){\line(1,0){155}} \put(0,0){\line(1,0){155}} \put(0,0){\line(1,$ (注)

ここに記載された説明が適用されるのは、ホスト バス アダプタ(HBA)ポートとストレージ ポートが同じスイッチに接続されている場合だけです。

HBAとストレージポートが同じスイッチに接続されている場合は、それぞれのポートに異なるエ リア ID を設定しなければならないことがあります。 たとえば、ストレージ ポート FC ID が 0x6f7704 の場合、このポートのエリアは 77 です。 この場合、HBA ポートのエリアには 77 以外の 値を設定できます。 HBA ポートの FC ID は、ストレージ ポートの FC ID と異なる値に手動で設 定する必要があります。

Cisco SAN スイッチでは、FC ID の永続性機能により、この要件が満たされます。 この機能を使 用すると、ストレージ ポートまたは HBA ポートに異なるエリアを持つ FC ID を事前に割り当て ることができます。

#### **HBA** の固有エリア **FC ID** の設定

HBA ポートに異なるエリア ID を設定できます。

次のタスクでは、111 (16 進値では 6f)のスイッチ ドメインの設定例を使用します。 サーバは FCoE を介してスイッチに接続されます。 HBA ポートはインターフェイス vfc20 に接続され、ス トレージ ポートは同じスイッチのインターフェイス fc2/3 に接続されます。

#### 手順

ステップ1 show flogi database コマンドを使用して、HBA のポート WWN (Port Name フィールド)ID を取得 します。

switch# **show flogi database**

----------------------------------------------------------------- INTERFACE VSAN FCID PORT NAME NODE NAME ----------------------------------------------------------------- vfc20 3 0x6f**77**03 50:05:08:b2:00:71:c8:c2 50:05:08:b2:00:71:c8:c0 fc2/3 3 0x6f**77**04 50:06:0e:80:03:29:61:0f 50:06:0e:80:03:29:61:0f この設定では、両方の FC ID に同じエリア 77 が割り当てられていま す。 (注)

ステップ **2** SAN スイッチの HBA インターフェイスをシャットダウンします。 switch# **configure terminal** switch(config)# **interface vfc 20**

switch(config-if)# **shutdown**

switch(config-if)# **end**

...

ステップ **3 show fcdomain vsan** コマンドを使用して、FC ID 機能がイネーブルであることを確認します。 switch# **show fcdomain vsan 1**

> Local switch configuration information: State: Enabled FCID persistence: Disabled この機能がディセーブルの場合は、次の手順に進み、永続的 FC ID をイネーブルにします。

この機能がすでにイネーブルの場合は、その後の手順にスキップします。

ステップ **4** SAN スイッチで永続的 FC ID 機能をイネーブルにします。 switch# **configure terminal** switch(config)# **fcdomain fcid persistent vsan 1** switch(config)# **end** ステップ **5** 異なるエリアの新しい FC ID を割り当てます。 この例では、*77* を *ee* に置き換えます。

switch# **configure terminal** switch(config)# **fcdomain fcid database** switch(config-fcid-db)# **vsan 3 wwn 50:05:08:b2:00:71:c8:c2 fcid 0x6fee00 area**

ステップ **6** SAN スイッチの HBA インターフェイスをイネーブルにします。 switch# **configure terminal** switch(config)# **interface vfc 20** switch(config-if)# **no shutdown**

switch(config-if)# **end**

ステップ **7 show flogi database** コマンドを使用して、HBA の pWWN ID を確認します。 switch# **show flogi database**

> ------------------------------------------------------------------ INTERFACE VSAN FCID PORT NAME NODE NAME ----------------------------------------------------------------- vfc20 3 0x6fee00 50:05:08:b2:00:71:c8:c2 50:05:08:b2:00:71:c8:c0 fc2/3 3 0x6f7704 50:06:0e:80:03:29:61:0f 50:06:0e:80:03:29:61:0f これで、両方の FC ID にそれぞれ異なるエリアが割り当てられまし た。 (注)

### 永続的 **FC ID** の選択消去

永続的 FC ID は、選択的に消去できます。 現在使用中のスタティック エントリおよび FC ID は、 削除できません。 次の表に、永続的 FC ID が消去されると削除または保持される FC ID エントリ を示します。

#### 表 **1**: 消去される **FC ID**

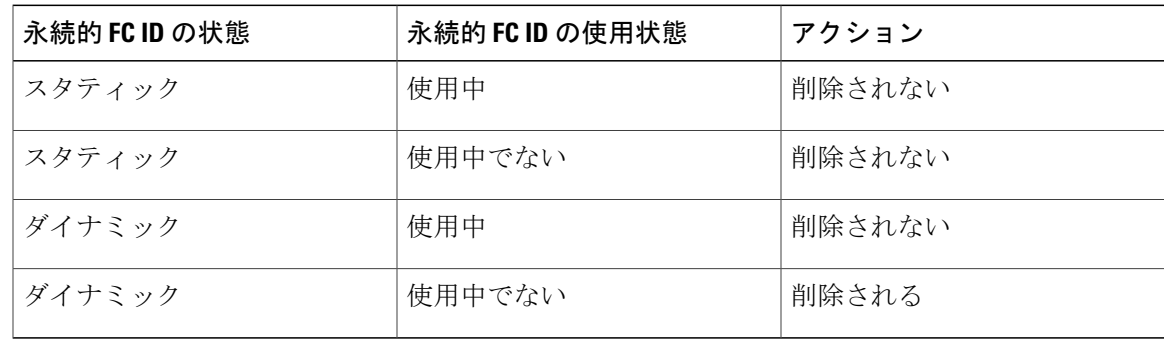

### 永続的 **FC ID** の消去

永続的 FC ID を消去できます。

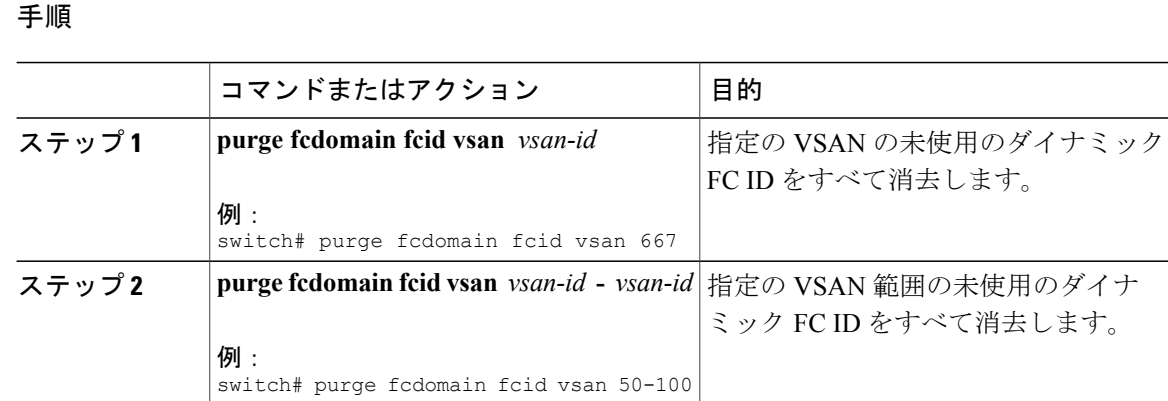

# **fcdomain** 設定の確認

(注)

fcdomain機能がディセーブルである場合、表示された実行時ファブリック名は設定済みファブ リック名と同じです。

次に、fcdomain 設定に関する情報を表示する例を示します。

switch# **show fcdomain vsan 2**

指定されたVSANに属するすべてのスイッチのドメインIDリストを表示するには、**showfcdomain domain-list**コマンドを使用します。このリストには、各ドメインIDを所有するスイッチのWWN が記載されています。 この例では次の値が使用されています。

- 20:01:00:05:30:00:47:df の WWN を持つスイッチが主要スイッチで、ドメインは 200 です。
- 20:01:00:0d:ec:08:60:c1 の WWN を持つスイッチはローカル スイッチ(CLI コマンドを入力し てドメイン リストを表示したスイッチ)で、ドメインは 99 です。
- IVR マネージャは 20:01:00:05:30:00:47:df を仮想スイッチの WWN として使用して仮想ドメイ ン 97 を取得しました。

```
switch# show fcdomain domain-list vsan 76
Number of domains: 3
Domain ID WWN
       -0xc8(200) 20:01:00:05:30:00:47:df [Principal]<br>0x63(99) 20:01:00:0d:ec:08:60:c1 [Local]
 0x63(99) 20:01:00:0d:ec:08:60:c1 [Local]<br>0x61(97) 50:00:53:0f:ff:f0:10:06 [Virtua
              0x61(97) 50:00:53:0f:ff:f0:10:06 [Virtual (IVR)]
このスイッチに設定された許可ドメインIDのリストを表示するには、show fcdomainallowedvsan
コマンドを使用します。
```

```
switch# show fcdomain allowed vsan 1
Assigned or unallowed domain IDs: 1-96,100,111-239.
[Interoperability Mode 1] allowed domain IDs: 97-127.
[User] configured allowed domain IDs: 50-110.
```
このスイッチに interop 1 モードが必要な場合は、要求されたドメイン ID がスイッチ ソフトウェ ア チェックに合格することを確認してください。

次に、指定の VSAN の既存の永続的 FC ID をすべて表示する例を示します。 unused オプションを 指定すると、未使用の永続的 FC ID だけを表示できます。

switch# show fcdomain fcid persistent vsan 1000

次に、指定の VSAN または SAN ポート チャネルのフレームおよびその他の fcdomain 統計情報を 表示する例を示します。

switch# **show fcdomain statistics vsan 1** VSAN Statistics Number of Principal Switch Selections: 5 Number of times Local Switch was Principal: 0 Number of 'Build Fabric's: 3 Number of 'Fabric Reconfigurations': 0

次に、割り当てられた FC ID および空いている FC ID のリストを含めて、FC ID 割り当てに関す る統計情報を表示する例を示します。

#### switch# **show fcdomain address-allocation vsan 1**

次に、有効なアドレス割り当てキャッシュを表示する例を示します。 ファブリックから取り除か れたデバイス(ディスクやホスト)を元のファブリックに戻す場合、主要スイッチはキャッシュ を使用して FC ID を再度割り当てます。 キャッシュ内では、VSAN はこのデバイスを含む VSAN を、WWN は FC ID を所有していたデバイスを、マスクは FC ID に対応する 1 つのエリアまたは エリア全体を表します。

switch# **show fcdomain address-allocation cache**

# ファイバ チャネル ドメインのデフォルト設定

次の表は、すべての fcdomain パラメータのデフォルト設定を示します。

表 **2**: デフォルト **fcdomain** パラメータ

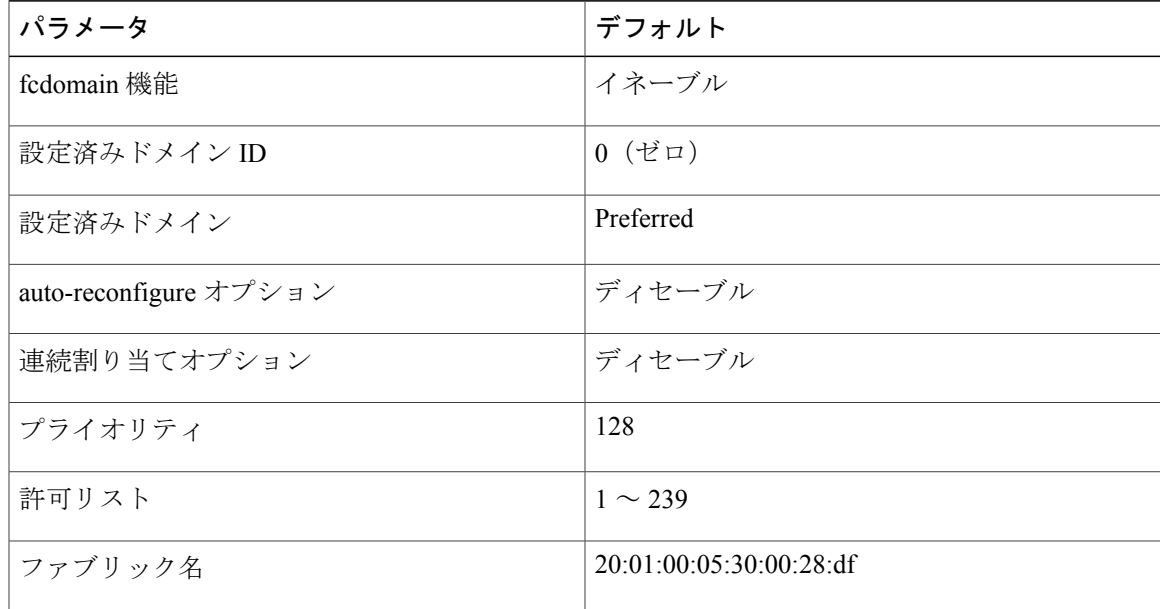

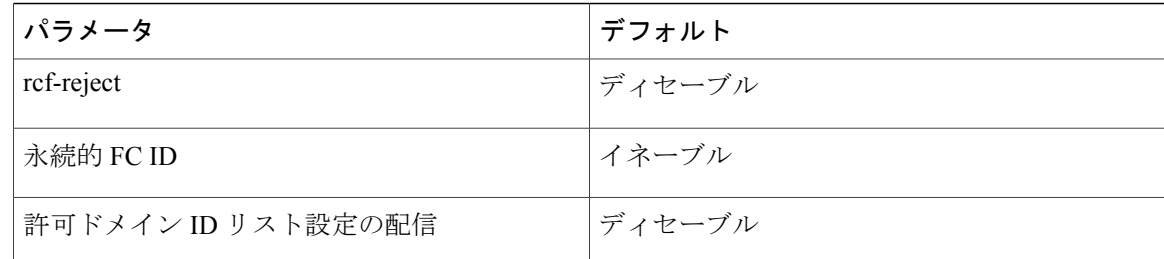